# **E**hipsmall

Chipsmall Limited consists of a professional team with an average of over 10 year of expertise in the distribution of electronic components. Based in Hongkong, we have already established firm and mutual-benefit business relationships with customers from,Europe,America and south Asia,supplying obsolete and hard-to-find components to meet their specific needs.

With the principle of "Quality Parts,Customers Priority,Honest Operation,and Considerate Service",our business mainly focus on the distribution of electronic components. Line cards we deal with include Microchip,ALPS,ROHM,Xilinx,Pulse,ON,Everlight and Freescale. Main products comprise IC,Modules,Potentiometer,IC Socket,Relay,Connector.Our parts cover such applications as commercial,industrial, and automotives areas.

We are looking forward to setting up business relationship with you and hope to provide you with the best service and solution. Let us make a better world for our industry!

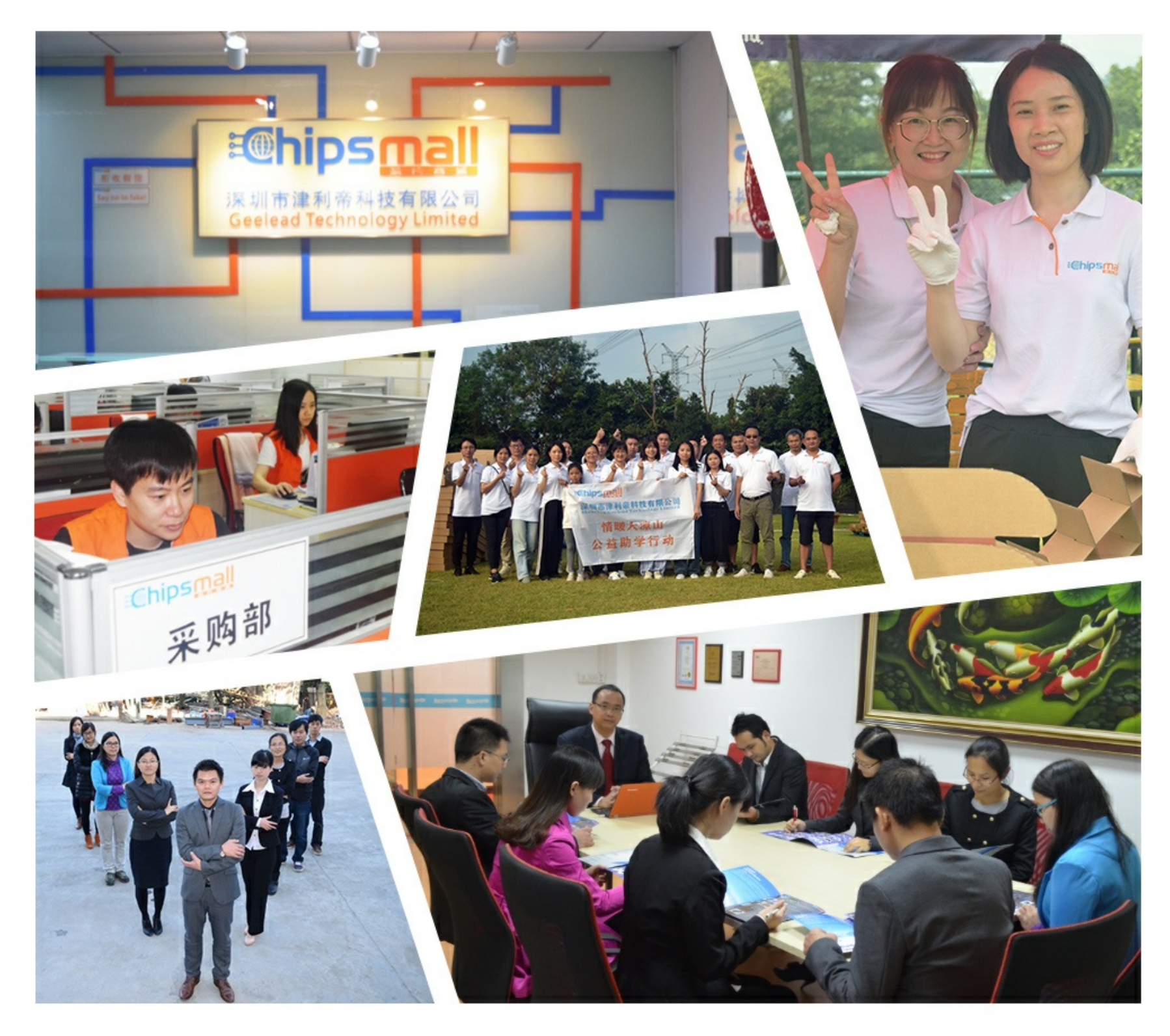

## Contact us

Tel: +86-755-8981 8866 Fax: +86-755-8427 6832 Email & Skype: info@chipsmall.com Web: www.chipsmall.com Address: A1208, Overseas Decoration Building, #122 Zhenhua RD., Futian, Shenzhen, China

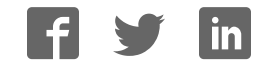

## PARALLAX R

599 Menlo Drive, Suite 100 Rocklin, California 95765, USA **Office:** (916) 624-8333 **Fax:** (916) 624-8003

**General:** info@parallaxinc.com **Technical:** stamptech@parallaxinc.com **Web Site:** www.parallaxinc.com **Educational:** www.stampsinclass.com

### **BS2p "Plus Pack" AppKit (#45184)**

#### **Introduction**

The BS2p "Plus Pack" is a selection of components and ready-to-run source code to assist experimenters with mastering some of the exciting new features of the BS2p; specifically the use of parallel LCDs, Philips  $1^2$ C™ components and Dallas Semiconductor 1-Wire® components.

Please note that this AppKit is designed for intermediate to advanced users. The schematics and source code have been carefully checked and are commented, but the expectation is that the user will consult the appropriate product data sheets (not duplicated here) for detailed explanation of each component's operation.

Each of the enclosed experiments was built, tested and run on the BS2p Demo Board (# 45183). Should you desire more space for connecting components, please consider the NX-1000 lab board (#28135).

#### **Packing List**

Verify that your BS2p "Plus Pack" package is complete in accordance with the list below. The contents of the package include:

- Packing List (this page)
- Documentation/Source Code Diskette
- Parallel LCD module; 2 lines x 16 characters (HD44780-compatible)
- PCF8574 Remote 8-Bit I/O Expander
- PCF8583 Clock/ Calendar with 240 x 8-Bit RAM
- PCF8591 8-Bit A/D and D/A Converter
- 24LC32 32K Serial EEPROM
- (2) DS1822 Econo-MicoLAN Digital Thermometer
- DS2405 Addressable Switch
- DS2890 1-Wire Digital Potentiometer
- (4) Jumper wires packs
- 220 ohm resistor
- (2) 1K resistor
- 10K resistor
- 100K potentiometer
- 0.01 uF capacitor
- (2) low-current LED
- Normally-open pushbutton switch
- 32.678 kHz crystal

#### PP\_LCDDEMO1.BSP

- Connect LCD to the BS2p Demo Board X5
- Install jumper X6
- Adjust contrast pot for best display

```
' -----[ Title ]----------------------------------------------------------------
' BS2p Plus Pack
' File...... PP_LCDDEMO1.BSP
' Purpose... Basic LCD Demo - Single Line Mode
' Author.... Parallax, Inc.
' E-mail.... stamptech@parallaxinc.com
' Started...
' Updated... 26 SEP 2001 
' {$STAMP BS2p}
' -----[ Program Description ]--------------------------------------------------
' This program demonstrates LCD basics using the BS2p.
' To run this program on the BS2p Demo Board, connect the LCD and install
' Jumper X6. Adjust contrast pot for best display.
' Refer to the Hitachi HD44780 documentation for details on LCD control.
' -----[ Revision History ]-----------------------------------------------------
' -----[ I/O Definitions ]------------------------------------------------------
LCDpin CON 0 0 ' connect LCD to OutL
' -----[ Constants ]------------------------------------------------------------
NoCmd CON $00 ' No command in LCDOUT
ClrLCD CON $01 ' clear the LCD
CrsrHm CON $02 ' move cursor to home position
CrsrLf CON $10 ' move cursor left
CrsrRt CON $14 ' move cursor right<br>DispLf CON $18 ' shift displayed c
DispLf CON $18 ' shift displayed chars left<br>DispRt CON $1C ' shift displayed chars right
DispRt CON $1C ' shift displayed chars right
DDRam CON $80 ' Display Data RAM control
DispCtrl CON %00001000 'display control command
On CON 1
Off CON 0
' -----[ Variables ]------------------------------------------------------------
cmd VAR Byte ' command sent to LCD
```

```
display VAR cmd.Bit2 ' display on/off bit
cursor VAR cmd.Bit1 ' cursor on/off bit
blinking VAR cmd.Bit0 ' blinking on/off bit
char VAR cmd ' character sent to LCD
\begin{tabular}{lllllllllll} \multicolumn{2}{c}{\texttt{char}} & $\texttt{VAR} & $\texttt{cmd}$ & \multicolumn{2}{c}{\texttt{character} set} \\ \texttt{idx} & $\texttt{VAR} & $\texttt{Byte}$ & \multicolumn{2}{c}{\texttt{lower}} \end{tabular}' -----[ EEPROM Data ]----------------------------------------------------------
' -----[ Initialization ]-------------------------------------------------------
Initialize:
 PAUSE 500 \blacksquare let the LCD settle
  LCDCMD LCDpin,%00110000 : PAUSE 5 ' 8-bit mode
  LCDCMD LCDpin,%00110000 : PAUSE 0
  LCDCMD LCDpin,%00110000 : PAUSE 0
 LCDCMD LCDpin, %00100000 : PAUSE 0 ' 4-bit mode
 LCDCMD LCDpin, %00001100 : PAUSE 0 ' no crsr, no blink<br>
LCDCMD LCDpin, %00000110 ' inc crsr, no disp shift
 LCDCMD LCDpin, %00000110
' -----[ Main Code ]------------------------------------------------------------
Main:
 LCDCMD LCDpin, ClrLCD ' clear display
  PAUSE 500
Splash_Screen
  LCDOUT LCDpin,NoCmd,["THE BASIC STAMP!"]
  PAUSE 2000
Cursor_On:
  LCDCMD LCDpin,CrsrHm ' move the cursor home
  cmd = DispCtrl
  display = On
  cursor = On
 LCDCMD LCDpin, cmd
  PAUSE 500
Move_Cursor:<br>FOR idx = 1 TO 15
                                                ' move the cursor across display
   LCDCMD LCDpin,CrsrRt
   PAUSE 150
  NEXT
 FOR idx = 14 TO 0 \cdot go backward by moving cursor cmd = DDRam + idx \cdot to a specific address
                                                ' to a specific address
   LCDCMD LCDpin, cmd
    PAUSE 150
  NEXT
  PAUSE 1000
Block_Cursor:
  cmd = DispCtrl
   display = On
 blinking = On ' enable block cursor
  LCDCMD LCDpin,cmd
  PAUSE 2000
 blinking = Off ' turn it off
```

```
LCDCMD LCDpin, cmd
Flash_Display:
   cmd = DispCtrl
  display = On
  FOR idx = 1 TO 10 \qquad \qquad \qquad \qquad \qquad \qquad \qquad \qquad \qquad \qquad \qquad \qquad \qquad \qquad \qquad \qquad \qquad \qquad \qquad \qquad \qquad \qquad \qquad \qquad \qquad \qquad \qquad \qquad \qquad \qquad \qquad \qquad \qquad \qquad' toggling display bit
LCDCMD LCDpin, cmd
 PAUSE 250
   NEXT
   PAUSE 1000
Shift_Display:
  FOR idx = 1 TO 16 \qquad ' shift display to right
    LCDCMD LCDpin,DispRt
    PAUSE 100
   NEXT
   PAUSE 1000
  FOR idx = 1 TO 16 \qquad \qquad shift display back
LCDCMD LCDpin, DispLf
 PAUSE 100
   NEXT
  PAUSE 1000<br>GOTO Main
                                                               ' do it all over
   END
' -----[ Subroutines ]----------------------------------------------------------
\bar{t}
```
#### PP\_LCDDEMO2.BSP

- Connect LCD to the BS2p Demo Board X5
- Install jumper X6
- Adjust contrast pot for best display

```
' -----[ Title ]----------------------------------------------------------------
' BS2p Plus Pack
' File...... PP_LCDDEMO2.BSP
' Purpose... Basic LCD Demo - Multi-line mode with custom characters
' Author.... Parallax, Inc.
' E-mail.... stamptech@parallaxinc.com
' Started...
' Updated... 26 SEP 2001 
' {$STAMP BS2p}
' -----[ Program Description ]--------------------------------------------------
' This program demonstrates the use of the multi-line initialization and
' the use of custom characters. When using the standard 5x7 font, the LCD
 will hold up to eight customer characters.
' To run this program on the BS2p Demo Board, connect the LCD and install
' Jumper X6. Adjust contrast pot for best display.
' Refer to the Hitachi HD44780 documentation for details on LCD control.
' -----[ Revision History ]-----------------------------------------------------
' -----[ I/O Definitions ]------------------------------------------------------
LCDpin CON 0 ' connect LCD to OutL
' -----[ Constants ]------------------------------------------------------------
NoCmd CON \frac{500}{100} CON \frac{1000}{100} No command in LCDOUT
ClrLCD CON $01 ' clear the LCD
CrsrHm CON $02 ' move cursor to home position
CrsrLf CON $10 ' move cursor left
CrsrRt CON $14 ' move cursor right
DispLf CON $18 ' shift displayed chars left
DispRt CON $1C ' shift displayed chars right
DDRam CON $80 ' Display Data RAM control
            CON $40 ' Custom character RAM<br>
CON $80 ' DDRAM address of line<br>
CON $CO
Line1 CON $80 ' DDRAM address of line 1
Line2 CON $C0 ' DDRAM address of line 2
' -----[ Variables ]------------------------------------------------------------
```
cmd VAR Byte ' commnand sent to LCD char VAR Byte ' character sent to LCD newChr VAR Byte ' new character for animation addr VAR Byte ' address in EE and display cNum VAR Byte ' character number ' -----[ EEPROM Data ]---------------------------------------------------------- ' custom character definitions Mouth0 **DATA** \$0E, \$1F, \$1F, \$1F, \$1F, \$0E, \$00<br>Mouth1 DATA \$0E, \$1F, \$1F, \$18, \$1F, \$1F, \$0E. \$00 DATA \$0E, \$1F, \$1F, \$18, \$1F, \$1F, \$0E, \$00 Mouth2 DATA \$0E, \$1F, \$1C, \$18, \$1C, \$1F, \$0E, \$00 Smile DATA \$00,\$0A,\$0A,\$00,\$11,\$0E,\$06,\$00 Msg DATA " IS VERY COOL! ",3 ' revealed message ' -----[ Initialization ]------------------------------------------------------- Initialize: PAUSE 500 **'** let the LCD settle LCDCMD LCDpin, %00110000 : PAUSE 5 ' 8-bit mode LCDCMD LCDpin,%00110000 : PAUSE 0 LCDCMD LCDpin,%00110000 : PAUSE 0 LCDCMD LCDpin, %00100000 : PAUSE 0 ' 4-bit mode LCDCMD LCDpin,%00101000 : PAUSE 0 ' 2-line mode LCDCMD LCDpin, %00001100 : PAUSE 0 ' no crsr, no blink LCDCMD LCDpin, %00000110 ' inc crsr, no disp shift DLChars: ' download custom chars to LCD LCDCMD LCDpin, CGRam ' prepare to write CG data FOR addr = Mouth0 TO (Smile + 7) ' build 4 custom chars READ addr, char ' Get byte from EEPROM LCDOUT LCDpin,NoCmd,[char] ' put into LCD CGRAM NEXT ' -----[ Main Code ]------------------------------------------------------------ Main: LCDCMD LCDpin, ClrLCD PAUSE 1000 LCDOUT LCDpin, NoCmd, ["THE BASIC STAMP"] PAUSE 2000 ' Animation by character replacement FOR addr = 0 TO 15  $\blacksquare$ READ (Msg + addr), newChr ' ' get new char from message cmd = Line2 + addr  $\blacksquare$  set new DDRAM address FOR cNum = 0 TO 4  $\qquad$  ' 5 characters in cycle LOOKUP cNum, [2, 1, 0, 1, newChr], char LCDOUT LCDpin, cmd, [char] ' write animation character PAUSE 100 **b**  $\blacksquare$  delay between animation chars NEXT NEXT PAUSE 3000 GOTO Main ' do it all over END

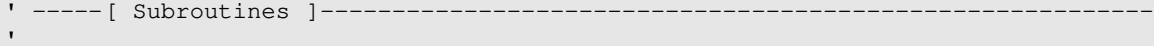

#### PP\_LCDFONT.BSP

- Connect LCD to the BS2p Demo Board X5
- Install jumper X6
- Adjust contrast pot for best display

```
' -----[ Title ]----------------------------------------------------------------
' BS2p Plus Pack
' File...... PP_LCDCFONT.BSP
' Purpose... Advanced LCD Demo - custom numeric font(s) 
' Author.... Parallax, Inc.
' E-mail.... stamptech@parallaxinc.com
' Started...
' Updated... 26 SEP 2001 
' {$STAMP BS2p}
' -----[ Program Description ]--------------------------------------------------
' This program demonstrates character definition replacement in order to create
 a custom font for numbers. This program creates three custom characters that
' are used to display the tens, ones and tenths value of a counter.
' The program analyzes the counter and updates the screen by downloading the
' appropriate character map for each digit.
' To run this program on the BS2p Demo Board, connect the LCD and install
' Jumper X6. Adjust contrast pot for best display.
' Refer to the Hitachi HD44780 documentation for details on LCD control.
' -----[ Revision History ]-----------------------------------------------------
' -----[ I/O Definitions ]------------------------------------------------------
LCDpin CON 0 ' connect LCD to OutL
' -----[ Constants ]------------------------------------------------------------
NoCmd CON $00 'No command in LCDOUT<br>ClrLCD CON $01 ' clear the LCD
ClrLCD CON $01 ' clear the LCD<br>
CrsrHm CON $02 ' move cursor to
CrsrHm CON $02 ' move cursor to home position
CrsrLf CON $10 ' move cursor left
CrsrRt CON $14 ' move cursor right
DispLf CON $18 ' shift displayed chars left
DispRt CON $1C ' shift displayed chars right
DDRam CON $80 ' Display Data RAM control
CGRam CON $40 ' Custom character RAM
Line1 CON $80 ' DDRAM address of line 1
Line2 CON $C0 ' DDRAM address of line 2
CLines CON 8 ' lines per character
Space CON 10
```
' -----[ Variables ]---------char VAR Byte ' character sent to LCD VAR Byte ' ' EE starting address of map cNum VAR Nib ' character number idx VAR Nib ' loop counter counter VAR Word ' -----[ EEPROM Data ]---------------------------------------------------------- ' character definitions - digits 0 - 9 and space Dig\_0 DATA \$1F,\$11,\$11,\$19,\$19,\$19,\$1F,\$00 Dig\_1 DATA \$04,\$04,\$04,\$0C,\$0C,\$0C,\$0C,\$00 Dig\_2 DATA \$1F,\$01,\$01,\$1F,\$18,\$18,\$1F,\$00 Dig\_3 DATA \$1E,\$02,\$02,\$1F,\$03,\$03,\$1F,\$00 Dig\_4 DATA \$18,\$18,\$18,\$19,\$1F,\$01,\$01,\$00 Dig\_5 DATA \$1F, \$18, \$18, \$1F, \$01, \$01, \$1F, \$00 Dig\_6 DATA \$18,\$10,\$10,\$1F,\$19,\$19,\$1F,\$00 Dig\_7 DATA \$1F,\$11,\$01,\$03,\$03,\$03,\$03,\$00 Dig\_8 DATA \$0E,\$0A,\$0A,\$1F,\$13,\$13,\$1F,\$00 Dig\_9 DATA \$1F, \$11, \$11, \$1F, \$03, \$03, \$03, \$00 Dig\_Spc DATA \$00,\$00,\$00,\$00,\$00,\$00,\$00,\$00 ' -----[ Initialization ]------------------------------------------------------- Initialize: PAUSE 500 **'** let the LCD settle LCDCMD LCDpin,%00110000 : PAUSE 5 ' 8-bit mode LCDCMD LCDpin,%00110000 : PAUSE 0 LCDCMD LCDpin,%00110000 : PAUSE 0 LCDCMD LCDpin, %00100000 : PAUSE 0 ' 4-bit mode LCDCMD LCDpin, %00101000 : PAUSE 0 ' 2-line mode LCDCMD LCDpin,%00001100 : PAUSE 0 ' no crsr, no blink LCDCMD LCDpin, %00000110 ' inc crsr, no disp shift FOR cNum = 0 TO 2  $'$  initialize cust chars LOOKUP cNum,[Dig\_0,Dig\_0,Dig\_Spc],addr GOSUB Update\_CC NEXT ' -----[ Main Code ]-------Main: LCDOUT LCDpin,ClrLCD,["CUSTOM DIGITS"] ' setup display LCDOUT LCDpin,(Line2 + 12),[2,1,".",0] Show\_Counter: FOR counter = 0 TO 999  $\blacksquare$ FOR  $cNum = 0$  TO 2 addr = counter DIG cNum ' get a digit IF (cNum < 2) OR (addr > 0) THEN DigitOK addr = Space  $\qquad \qquad$  leading space if < 10 DigitOK: addr = addr \* CLines ' calculate map for this digit GOSUB Update\_CC <a>
download to LCD</a>
download to LCD</a>
download to LCD</a>
download to LCD</a>
download to LCD</a>
download to LCD</a>
download to LCD</a>
download to LCD</a>
download to LCD</a>
download to LCD</a>
do

NEXT

```
 PAUSE 100
  NEXT
  GOTO Main
  END
' -----[ Subroutines ]----------------------------------------------------------
'Update_CC: ' update custom character
LCDCMD LCDpin, (CGRam + (cNum * CLines)) ' point to character map
 FOR idx = 0 TO (CLines - 1)<br>READ (addr + idx), char
                                                     I get data for character line<br>' write to LCD CGRAM
  LCDOUT LCDpin, NoCmd, [char] '<br>LCDOUT LCDpin, NoCmd, [char]
  NEXT
  RETURN
```
#### PP\_LCDODO.BSP

- Connect LCD to the BS2p Demo Board X5
- Install jumper X6
- Adjust contrast pot for best display

```
' -----[ Title ]----------------------------------------------------------------
' BS2p Plus Pack
' File...... PP_LCDODO.BSP
' Purpose... Advanced LCD Demo - rewriting CGRAM on the fly
' Author.... Parallax, Inc.
' E-mail.... stamptech@parallaxinc.com
' Started...
' Updated... 26 SEP 2001 
' {$STAMP BS2p}
' -----[ Program Description ]--------------------------------------------------
' This program demonstrates LCD character animation by writing to the
' character map (in CGRAM) for a character that is already displayed. The
' refresh cycle of the LCD will cause the character to change when its
' map is changed. This technique (originally by Scott Edwards) allows
' the programmer to create advanced animations by storing character (cell)
' definitions in the Stamp's EEPROM.
' This program displays a rolling odometer type reading (last digit
' "rolls"). Character definitions are copied from the standard set
' (using "LCD Character Creator" software from Parallax).
' Each character definition is separated by 2 blank lines in order to create
' 10 lines per "rolling" character. This makes the math for calculating
' the starting line of the roller very easy.
' To run this program on the BS2p Demo Board, connect the LCD and install
' Jumper X6. Adjust contrast pot for best display.
' Refer to the Hitachi HD44780 documentation for details on LCD control.
' ----- [ Revision History ]-------------
' -----[ I/O Definitions ]------------------------------------------------------
LCDpin CON 0 ' connect LCD to OutL
' -----[ Constants ]------------------------------------------------------------
NoCmd CON $00 ' No command in LCDOUT
ClrLCD CON $01 ' clear the LCD
CrsrHm CON $02 ' move cursor to home position
CrsrLf CON $10 ' move cursor left
CrsrRt CON $14 ' move cursor right
DispLf CON $18 ' shift displayed chars left
```

```
DispRt CON $1C ' shift displayed chars right
DDRam CON $80 ' Display Data RAM control
CGRam CON $40 ' Custom character RAM
Line1 CON $80 ' DDRAM address of line 1<br>
Line2 CON $CO ' DDRAM address of line 2
            CON $C0 ' DDRAM address of line 2
CLines CON 8 ' lines per character<br>
CON 0 ' animated odometer cl
                   Odochar Contracted of animated odometer character
' -----[ Variables ]-----------
cmd VAR Byte ' commnand sent to LCD
char VAR Byte ' character sent to LCD
addr VAR Byte ' EE starting address of map
cNum VAR Nib ' character number
idx VAR Nib ' loop counter
counter VAR Word
hundreds VAR Byte ' hundredths value of counter
temp VAR Word ' temp value for RJ display
width VAR Nib ' width of rt justified
pos VAR Byte ' LCD display position
digits VAR Nib ' digits to display
' -----[ EEPROM Data ]----------------------------------------------------------
' rolling odometer character definitions
Char0 DATA $0E,$11,$13,$15,$19,$11,$0E,$00,$00,$00
Char1 DATA $04,$0C,$04,$04,$04,$04,$0E,$00,$00,$00
Char2 DATA $0E, $11, $01, $02, $04, $08, $1F, $00, $00, $00<br>Char3 DATA $1F, $02, $04, $02, $01, $11, $0E, $00, $00, $00
            DATA $1F,$02,$04,$02,$01,$11,$0E,$00,$00,$00<br>DATA $02,$06,$0A,$12,$1F,$02,$02,$00,$00,$00
Char4 DATA $02,$06,$0A,$12,$1F,$02,$02,$00,$00,$00
Char5 DATA $1F,$10,$1E,$01,$01,$11,$0E,$00,$00,$00
Char6 DATA $06,$08,$10,$1E,$11,$11,$0E,$00,$00,$00
Char7 DATA $1F,$01,$02,$04,$08,$08,$08,$00,$00,$00<br>Char8 DATA $0E,$11,$11,$0E,$11,$11,$0F.$00,$00,$00<br>Char0
Char8 DATA $0E,$11,$11,$0E,$11,$11,$0E,$00,$00,$00
Char9 DATA $0E,$11,$11,$0F,$01,$02,$0C,$00,$00,$00
' inverted character definitions (white on black)
Char0i DATA $11,$0E,$0C,$0A,$06,$0E,$11,$1F,$1F,$1F
Char1i DATA $1B, $13, $1B, $1B, $1B, $1B, $11, $1F, $1F, $1F
Char2i DATA $11,$0E,$1E,$1D,$1B,$17,$00,$1F,$1F,$1F
Char3i DATA $00,$1D,$1B,$1D,$1E,$0E,$11,$1F,$1F,$1F
Char4i DATA $1D,$19,$15,$0D,$00,$1D,$1D,$1F,$1F,$1F
Char5i DATA $00, $0F, $01, $1E, $1E, $0E, $11, $1F, $1F, $1F
Char6i DATA $19,$17,$0F,$01,$0E,$0E,$11,$1F,$1F,$1F
Char7i DATA $00,$1E,$1D,$1B,$17,$17,$17,$1F,$1F,$1F
Char8i DATA $11, $0E, $0E, $11, $0E, $0E, $11, $1F, $1F, $1F, $1F
Char9i DATA $11, $0E, $0E, $10, $1E, $1D, $13, $1F, $1F, $1F
MapStart CON Char0i
' -----[ Initialization ]--------
Initialize:
```
PAUSE 500  $\blacksquare$  let the LCD settle LCDCMD LCDpin, %00110000 : PAUSE 5 ' 8-bit mode LCDCMD LCDpin,%00110000 : PAUSE 0 LCDCMD LCDpin, %00110000 : PAUSE 0<br>LCDCMD LCDpin, %00100000 : PAUSE 0 LCDCMD LCDpin, %00100000 : PAUSE 0 ' 4-bit mode LCDCMD LCDpin,%00101000 : PAUSE 0 ' 2-line mode LCDCMD LCDpin, %00001100 : PAUSE 0 ' no crsr, no blink LCDCMD LCDpin, %00000110 ' inc crsr, no disp shift cNum = OdoChar  $addr = 0$ GOSUB Update\_CC  $\blacksquare$  put "0" into custom character ' -----[ Main Code ]----------'Main: LCDOUT LCDpin, ClrLCD, ["ROLLER COUNTER"] LCDOUT LCDpin, Line2, [" 0", OdoChar, " 0.00"] PAUSE 1000 Show\_Counters: FOR counter  $= 0$  TO 999 FOR hundreds = 0 TO 99 temp = counter ' display odometer version width  $= 3$  $pos = Line2 + 1$  GOSUB RJ\_Print addr = hundreds GOSUB Update\_CC  $\blacksquare$  update rolling character pos = Line2 + 10 ' display digital version GOSUB RJ\_Print LCDOUT LCDpin, NoCmd, [".", DEC2 hundreds] PAUSE 100 NEXT NEXT GOTO Main END ' -----[ Subroutines ]---------------------------------------------------------- Update\_CC:  $\qquad \qquad \qquad$  update custom character LCDCMD LCDpin,(CGRam + (cNum \* CLines)) ' point to character map FOR  $idx = 0$  TO (CLines - 1) READ MapStart + (addr + idx // 100), char LCDOUT LCDpin, NoCmd, [char] ' write to LCD CGRAM NEXT RETURN RJ\_Print: ' right justified printing digits = width LOOKDOWN temp,<[0,10,100,1000,65535],digits LCDOUT LCDpin, pos, [REP " "\(width-digits), DEC temp] RETURN

#### PP\_LCD5x10.BSP

- Connect LCD to the BS2p Demo Board X5
- Install jumper X6
- Adjust contrast pot for best display
- Assemble pushbutton circuit on breadboard

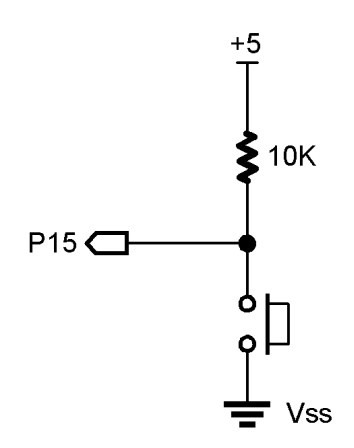

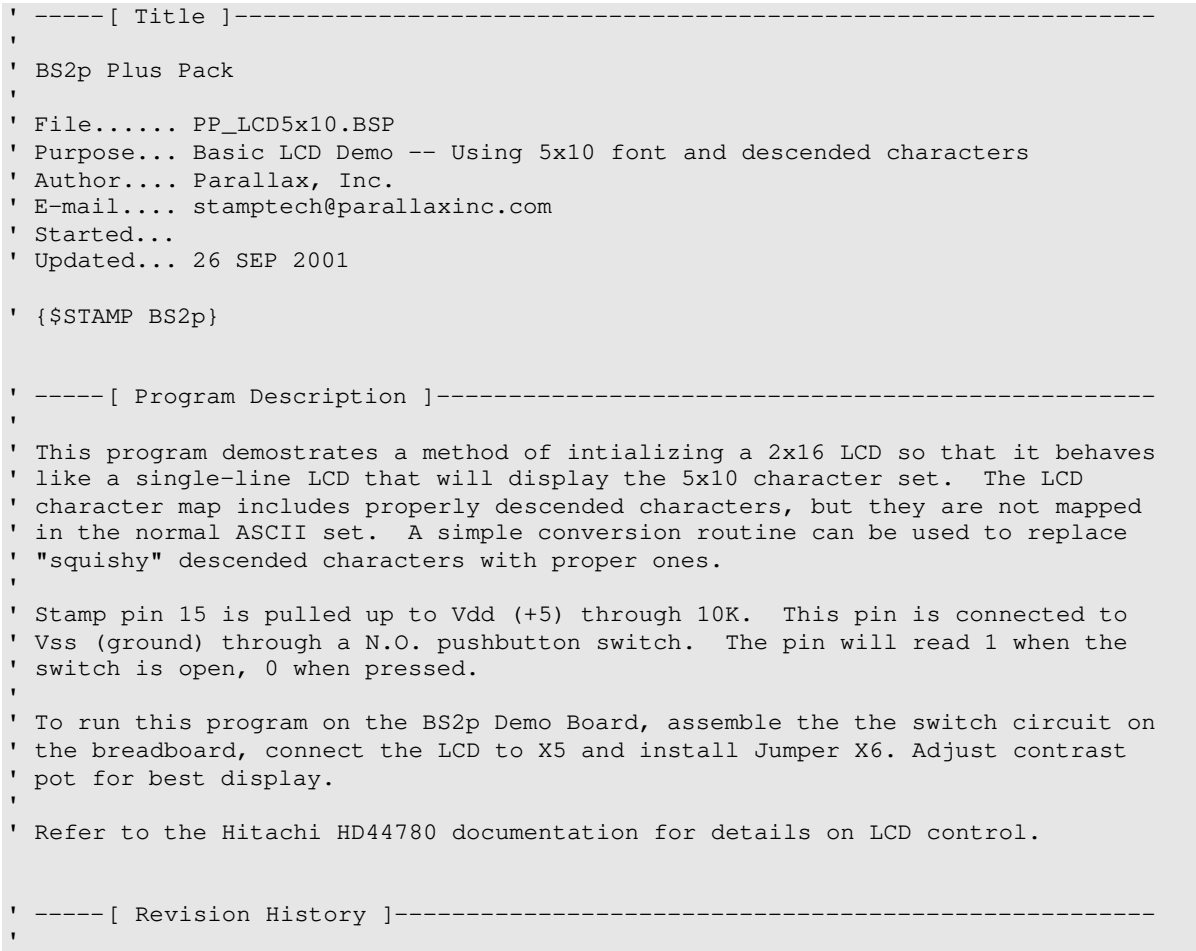

' -----[ I/O Definitions ]------------------------------------------------------ LCDpin CON 0 ' LCD is connected to OutL AskBtn VAR In15 ' Ask button input pin ' -----[ Constants ]------------------------------------------------------------ NoCmd CON \$00 ' No command in LCDOUT C1rLCD CON \$01 ' Clear the LCD CON \$01 ' clear the LCD<br>
CON \$02 ' move cursor to CrsrHm CON  $$02$  ' move cursor to home position CrsrLf CON \$10 ' move cursor left<br>CrsrRt CON \$14 ' move cursor right CrsrRt CON \$14 ' move cursor right DispLf CON \$18 ' shift displayed chars left<br>DispRt CON \$1C ' shift displayed chars right<br>DDRam CON \$80 ' Display Data RAM control ' shift displayed chars right DDRam CON \$80 ' Display Data RAM control NumAns CON 6 ' 6 possible answers \_g CON \$E7 ' DDROM addresses of descenders \_j CON \$EA<br>\_P CON \$F0<br>\_q CON \$F1  $\_p$  CON \$F0  $q$  CON \$F1  $-y$  CON \$F9 Pressed CON 0 ' button input is active low ' -----[ Variables ]----------------------------------------------------------- char VAR Byte ' character sent to LCD addr VAR Byte ' message address answer VAR Nib ' answer pointer VAR Nib 'answer pointer<br>
VAR Nib 'animation clock<br>
VAR Nib 'pointer to anima pntr  $VAR$  Nib ' pointer to animation character ' -----[ EEPROM Data ]---------------------------------------------------------- Prompt DATA "Ask a question", 0 ' messages for LCD Ans0 DATA "Definitely YES",0 Ans1 DATA "Possible...", 0 Ans2 DATA "Definitely NO", 0 Ans3 DATA "Not likely...",0 Ans4 DATA "Answer uncertain", 0 Ans5 DATA "Please ask again",0 ' -----[ Initialization ]------------------------------------------------------- Initialize: PAUSE 500<br>
LCDCMD LCDpin, %00110000 : PAUSE 5 <br>
'8-bit mode LCDCMD LCDpin,  $800110000$  : PAUSE 5 LCDCMD LCDpin,%00110000 : PAUSE 0 LCDCMD LCDpin,%00110000 : PAUSE 0 LCDCMD LCDpin, %00100000 : PAUSE 0 ' 4-bit mode<br>
LCDCMD LCDpin, %00100100 : PAUSE 0 ' 5x10 font  $LCDCMD$   $LCDpin,  $§00100100$  :  $PAUSE$  0$ LCDCMD LCDpin, %00001100 : PAUSE 0 ' no crsr, no blink<br>
LCDCMD LCDpin, %00000110 ' inc crsr, no disp ' inc crsr, no disp shift

```
' -----[ Main Code ]------------------------------------------------------------
Main:
  LCDCMD LCDpin,ClrLCD ' clear the LCD
  addr = Prompt
 GOSUB Show_Msg ' print prompt
Rollem:
 GOSUB Shuffle \blacksquare shuffle until button pressed
  PAUSE 5
  IF (AskBtn = Pressed) THEN Show_Answer
  GOTO Rollem
Show_Answer:
   ' get address of answer message
  LOOKUP answer,[Ans0,Ans1,Ans2,Ans3,Ans4,Ans5],addr
  LCDCMD LCDpin,ClrLCD
  GOSUB Show_Msg
 PAUSE 2000 ' give time to read answer
 GOTO Main \blacksquare END
' -----[ Subroutines ]----------------------------------------------------------
Show_Msg:
 READ addr, char ' read a character' and a character in the set of the set of the set of the set of the set of the set of the set of the set of the set of the set of the set of the set of the set of the set of the set of th
  IF (char = 0) THEN Msg_Done ' if 0, message is complete
 GOSUB Translate ' fix letters with descenders
 LCDOUT LCDpin, NoCmd, [char]
 addr = addr + 1 \qquad ' point to next character
  GOTO Show_Msg
Msg_Done:
  RETURN
' convert to descender font
' - does not change other characters
Translate:
 LOOKDOWN char, ["g","j", "q", "p", "y"], char ' translate decended characters
 LOOKUP char, [\_q, \_j, \_q, \_p, \_y], char
  RETURN
Shuffle:
 answer = answer + 1 // NumAns ' update answer pointer
 clock = clock + 1 // 15 \blacksquare IF (clock > 0) THEN Shuffle_Done ' time to update animation?
 IF (clock > 0) THEN Shuffle_Done <br>
LOOKUP pntr, ["-+|*"], char ' load animation character<br>
LCDOUT LCDpin, DDRam + 15, [char] ' write it at column 15
 LCDOUT LCDpin, DDRam + 15, [char]
 pntr = pntr + 1 // 4 ' update animation char
Shuffle_Done:
  RETURN
```
#### PP\_PCF8574.BSP

• Assemble PCF8583574 circuit on breadboard -- use on-board 4.7K resistors (R1 and R2) for pull-ups

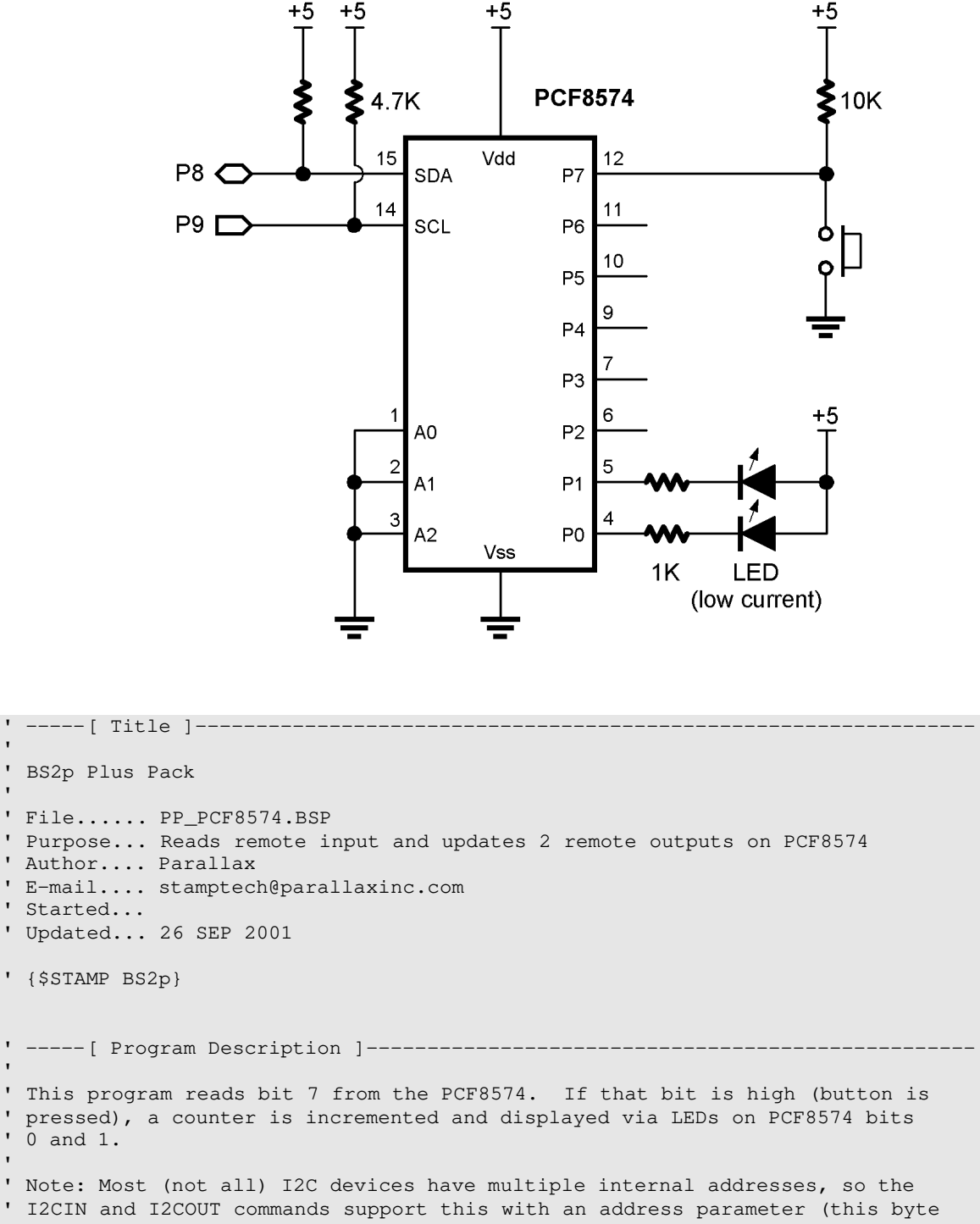

```
' 1 is an input. For example:
\bar{\mathbf{r}}\$11100000 = Bits 0 - 4 are outputs, bits 5 - 7 are inputs
' For the PCF8574 the syntax becomes:
   ' I2CIN pin, ddr_value, [in_byte]
    ' I2COUT pin, ddr_value, [out_byte]
 Special Note: When reading inputs while using the PCF8574 in mixed I/O mode,
 ' you must refresh the output bits during the read. This is easily accomplished
 by ORing the state of the output pins with the DDR value.
   ' I2CIN pin, (ddr_value | out_bits), [out_byte]
' This program uses the bits in mixed mode and will use the syntax described
' immediately above.
' I/O Notes:
' The input bit is pulled up to Vdd (+5) through 10K. This input is connected
 to Vss (ground) through a N.O. pushbutton switch. The input will read 1 when
' the switch is open, 0 when pressed.
' PCF8574 can sink current, but provide almost no source current. Outputs for
' this program are setup as active-low. The tilde (~) in front of the variable
' cntr inverts the bits since we're using active low outputs.
' -----[ Revision History ]-----------------------------------------------------
' -----[ I/O Definitions ] ------------------------------
I2Cpin CON 8 ' SDA on 8; SCL on 9
' -----[ Constants ]------------------------------------------------------------
DevType CON %0100 << 4 ' Device type
DevAddr CON %000 << 1 ' address = %000 -> %111 
Wr8574 CON DevType | DevAddr ' write to PCF8574
Rd8574 CON Wr8574 | 1 ' read from PCF8574
MixDDR CON %11111100 ' 1 = input, 0 = output
' -----[ Variables ]------------------------------------------------------------
ioByte VAR Byte ' i/o byte for PCF8574
btn VAR ioByte.Bit7 ' button input (0 = pressed)
btn VAR ioByte.Bit7 ' 1/0 byte<br>cntr VAR Nib ' counter
' -----[ EEPROM Data ]----------------------------------------------------------
' -----[ Initialization ]-------------------------------------------------------
Initialize:
 DEBUG CLS
```

```
 PAUSE 100
  DEBUG "PCF8574 Demo", CR
  DEBUG "Press button to update counter"
' -----[ Main Code ]------------------------------------------------------------
'Main:
  I2CIN I2Cpin, Rd8574, (MixDDR | ~cntr), [ioByte]
IF (btn) THEN Main ' wait for press
\text{cntr} = \text{cntr} + 1 // 4 \text{uplate counter}DEBUG Home, 10, 10, 10, BIN2 cntr and ' display on screen
 I2COUT I2Cpin, Wr8574, MixDDR, [~cntr] ' send new value
  PAUSE 200
  GOTO Main
' -----[ Subroutines ]----------------------------------------------------------
'
```
#### PP\_PCF8583.BSP

• Assemble PCF8583 circuit on breadboard -- use on-board 4.7K resistors (R1 and R2) for pull-ups

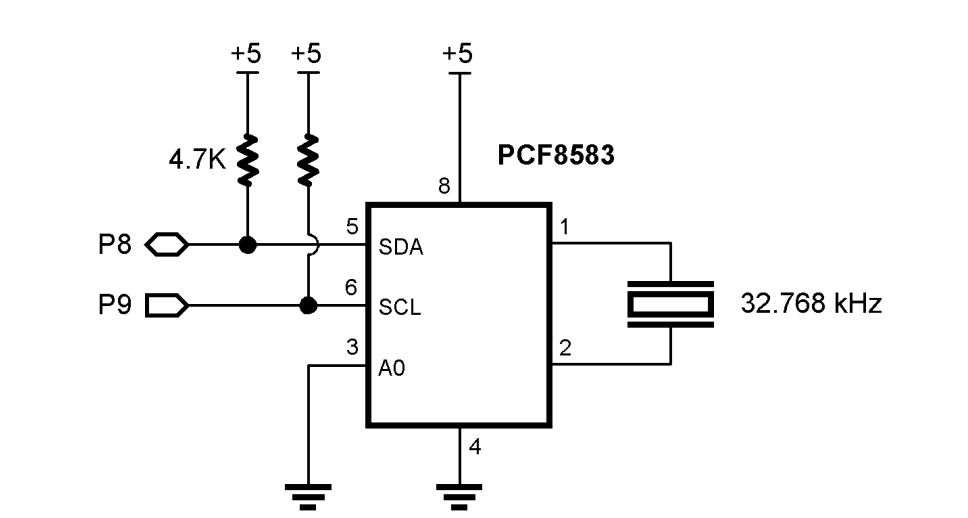

```
' -----[ Title ]----------------------------------------------------------------
' BS2p Plus Pack
' File...... PP_PCF8583.BSP
' Purpose... PCF8583 RTC Demo
' Author.... Parallax
' E-mail.... stamptech@parallaxinc.com
' Started...
' Updated... 26 SEP 2001 
' {$STAMP BS2p}
' -----[ Program Description ]--------------------------------------------------
' The program demonstrates the PCF8583 RTC/RAM. When the program starts, you
' will be asked if you want to set the time. If Yes, you'll enter the hours,
' minutes and day. When running, the program displays the time and the day
 (by name) on a two-line LCD.
' To run this program on the BS2p Demo Board, connect the LCD and install
' Jumper X3.
' Refer to the Hitachi HD44780 documentation for details on LCD control.
' -----[ Revision History ]-----------------------------------------------------
   ' -----[ I/O Definitions ]------------------------------------------------------
```
LCDpin CON 0 ' LCD is connected to OutL I2Cpin CON 8 ' SDA on 8; SCL on 9<br>PrD RxD CON 16 ' serial receive (from DEBUG) ' -----[ Constants ]------------------------------------------------------------ DevType DevType CON %1010 << 4 ' device type DevAddr CON %000 << 1 ' address = %000 -> %001 Wr8583 CON DevType | DevAddr ' write to PCF8583 Rd8583 CON Wr8583 | 1 ' read from PCF8583 ' LCD control characters NoCmd CON \$00 ' just print ClrLCD CON \$01 ' clear the LCD CrsrHm CON \$02 ' cursor home<br>CrsrLf CON \$10 ' cursor left CrsrLf CON \$10 CrsrRt CON \$14 ' move cursor right<br>DispLf CON \$18 ' shift display left DispLf CON \$18 ' shift display left<br>DispRt CON \$1C ' shift displayright DispRt CON \$1C ' shift displayright<br>DDRam CON \$80 ' Display Data RAM CON ' Display Data RAM control Line1 CON \$80 ' address of line 1 Line2 CON \$C0 ' address of line 2 Yes CON 1 No CON 0 Baud96 CON 240 ' 9600-8-N-1 (matches DEBUG) ' -----[ Variables ]----------------------------------------------------------- seconds VAR Byte<br>minutes VAR Byte VAR Byte<br>VAR Byte<br>VAR Nib hours VAR Byte day VAR Nib ' 0 - 6 (day of week) date VAR Byte ' 1 - 31 month VAR Nib month VAR Nib year VAR Nib ' 0 - 3 (LeapYear offset) rawTime VAR Word ' minutes past midnight regCtrl VAR Byte ' [0] control/status<br>regHuns VAR Byte ' [1] hundredths (bcc regHuns VAR Byte ' [1] hundredths (bcd)<br>regSecs VAR Byte ' [2] seconds (bcd) regSecs VAR Byte ' [2] seconds (bcd) regMins VAR Byte ' [3] minutes (bcd)<br>regHrs VAR Byte ' [4] hours (bcd) regHrs VAR Byte ' [4] hours (bcd) regYrDate VAR Byte ' [5] year & date (bcd+)<br>regMoDay VAR Byte ' [6] day & month (bcd+) regMoDay VAR Byte ' [6] day & month (bcd+) regAddr VAR Byte ' register address regData VAR Byte ' data to/from register eeAddr VAR Byte ' EE data pointer char VAR Byte ' character from EE idx VAR Byte ' loop counter response VAR Byte ' ----- [ EEPROM Data ]----------

```
Su DATA " SUNDAY", 0
Mo DATA " MONDAY", 0
Tu DATA " TUESDAY", 0
We DATA "WEDNESDAY", 0
Th DATA "THURSDAY", 0
Fr DATA " FRIDAY",0
Sa DATA "SATURDAY", 0
' -----[ Initialization ]-------------------------------------------------------
Initialize:
                                            ' open DEBUG window
 PAUSE 500 ' let LCD settle
LCD_Setup:
  LCDCMD LCDpin,%00110000 : PAUSE 5 ' 8-bit mode
  LCDCMD LCDpin,%00110000 : PAUSE 0
  LCDCMD LCDpin,%00110000 : PAUSE 0
 LCDCMD LCDpin, $00100000 : PAUSE 0 \cdot 4-bit mode<br>
LCDCMD LCDpin, $00101000 : PAUSE 0 \cdot 2-line mode
 LCDCMD LCDpin, 800101000 : PAUSE 0
  LCDCMD LCDpin,%00001100 : PAUSE 0 ' no crsr, no blink
 LCDCMD LCDpin, %00000110 ' inc crsr, no disp shift
  LCDOUT LCDpin,ClrLCD,["BSP <--> PCF8583"] ' splash screen
Check_Set_Clock:
  DEBUG "Would you like to set the clock? (Y/N)"
 SERIN RxD, Baud96, 10000, Main, [response]
 idx = 99 LOOKDOWN response,["nNyY"],idx
 idx = idx / 2IF (idx = 0) THEN Main
Enter_Hours:
 DEBUG CR, "Hours (0..23): "
 SERIN RxD, Baud96, [DEC2 hours]
  IF (hours < 24) THEN Enter_Minutes
 hours = 6Enter_Minutes:
  DEBUG CR, "Minutes (0..59): "
 SERIN RxD, Baud96, [DEC2 minutes]
  IF (hours < 60) THEN Enter_Day
 minutes = 0Enter_Day:
 DEBUG CR, "Day (0..6 [0 = Sunday]):"
 SERIN RxD, Baud96, [DEC1 day]
  IF (day < 7) THEN Set_The_Clock
 day = 0Set_The_Clock:
 month = 9date = 18year = 1 GOSUB Put_Clock
```

```
' -----[ Main Code ]----------
Main:
  DEBUG CLS, "The clock is running..."
  LCDCMD LCDpin, ClrLCD
Show_Clock:
  GOSUB Get_Time_And_Day
  LCDOUT LCDpin,Line1,[DEC2 hours,":",DEC2 minutes,":",DEC2 seconds]
  LCDCMD LCDpin, (Line2 + 7)
  GOSUB Print_Day
  GOTO Show_Clock
' -----[ Subroutines ]---------------
Put_Register:
  I2COUT I2Cpin,Wr8583,regAddr,[regData] ' send data to register
  RETURN
Get_Register:
  I2CIN I2Cpin,Rd8583,regAddr,[regData] ' get data from register
  RETURN
Put_Raw_Clock: ' set with rawTime
 minutes = rawTime // 60
 hours = rawTime / 60Put_Clock:
 regSecs = 0 regMins.HighNib = minutes / 10 ' convert regs to BCD
  regMins.LowNib = minutes // 10
  regHrs.HighNib = hours / 10
  regHrs.LowNib = hours // 10
  regMoDay.HighNib = month / 10
  regMoDay.LowNib = month // 10
 regMoDay = regMoDay | (day << 5) ' pack weekday in
 I2COUT I2Cpin,Wr8583,2,[STR regSecs\5] ' write time & day
  RETURN
Get_Time_And_Day:
  I2CIN I2Cpin,Rd8583,0,[STR regCtrl\7]
   ' convert from BCD
  seconds = (regSecs.HighNib * 10) + regSecs.LowNib
 minutes = (regMins.HighNib * 10) + regMins.LowNibhours = (\text{regHrs.HighNib * 10}) + \text{regHrs.LowNib}rawTime = (hours * 60) + minutes
  day = regMoDay >> 5
  RETURN
Print_Day:
 LOOKUP day, [Su, Mo, Tu, We, Th, Fr, Sa], eeAddr    ' point to EE string
Print_Loop:
 READ eeAddr, char ' read a character
 IF (char = 0) THEN Print_Done ' done?
```

```
LCDOUT LCDpin, NoCmd, [char] ' print the character<br>
eeAddr = eeAddr + 1 ' point to next<br>
GOTO Print_Loop: ' go get it
  eeAddr = eeAddr + 1GOTO Print_Loop:
Print_Done:
 RETURN
```
- 
-